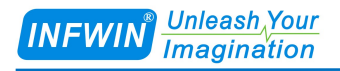

# ORP10

## Oxidation Reduction Potential (ORP) Transmitter User Manual

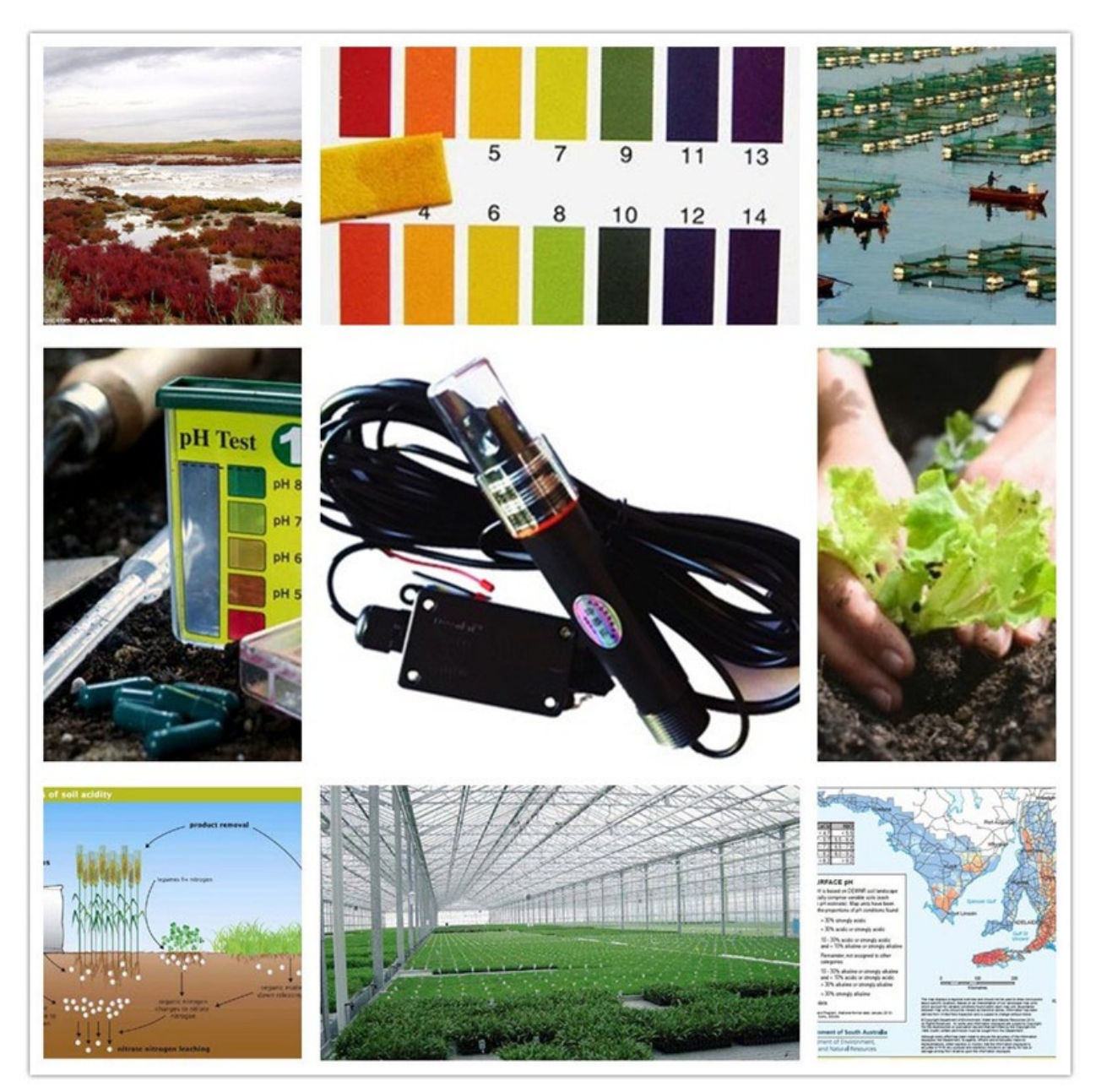

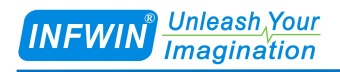

# **Index**

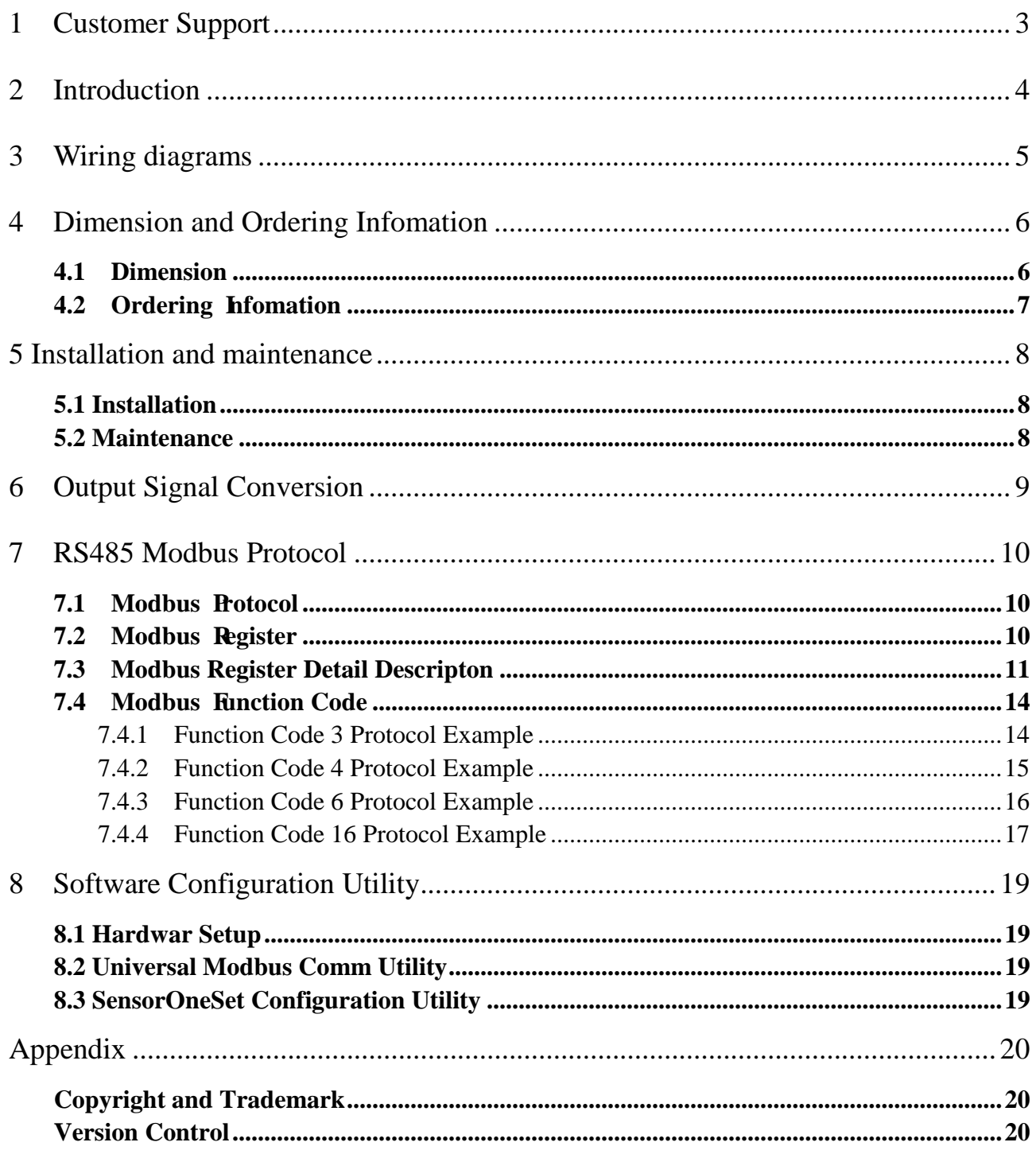

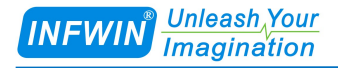

## <span id="page-2-0"></span>**1 Customer Support**

Thank you very much for your order. Our success comes from the continuous faith in the excellence of our products and services, something we are committed to and would never sacrifice. Our customer service, especially in the after sales phase, guarantees the satisfaction of our clients. In line with this strategy, we appreciate that you can share with us your feedback at any time for our improvement, be it positive or negative, so if we can serve you better in anyway, please do inform us.

### **Website**

http://www.infwin.com

## **E-Mail**

infwin@163.com

### **Telephone**

+86-411-66831953, +86-4000-511-521

### **Fax**

+86-411-82388125

## <span id="page-3-0"></span>**2 Introduction**

Oxidation Reduction Potential (ORP) is a measurement of sanitizer effectiveness in water. ORP is an electronic measurement in millivolts (mV) of the ability of a chemical substance to oxidize or reduce another chemical substance. The output signal can be RS485, Analog Voltage or Analog Current. The sensor is applicable for industrial, water processing, sewerage system, irrigation, smart agriculture etc.

- ORP measurement
- Output Interface with RS485, Voltage, Current
- High accuracy with excellent stability
- Reverse power protection and Built-in TVS/ESD protection

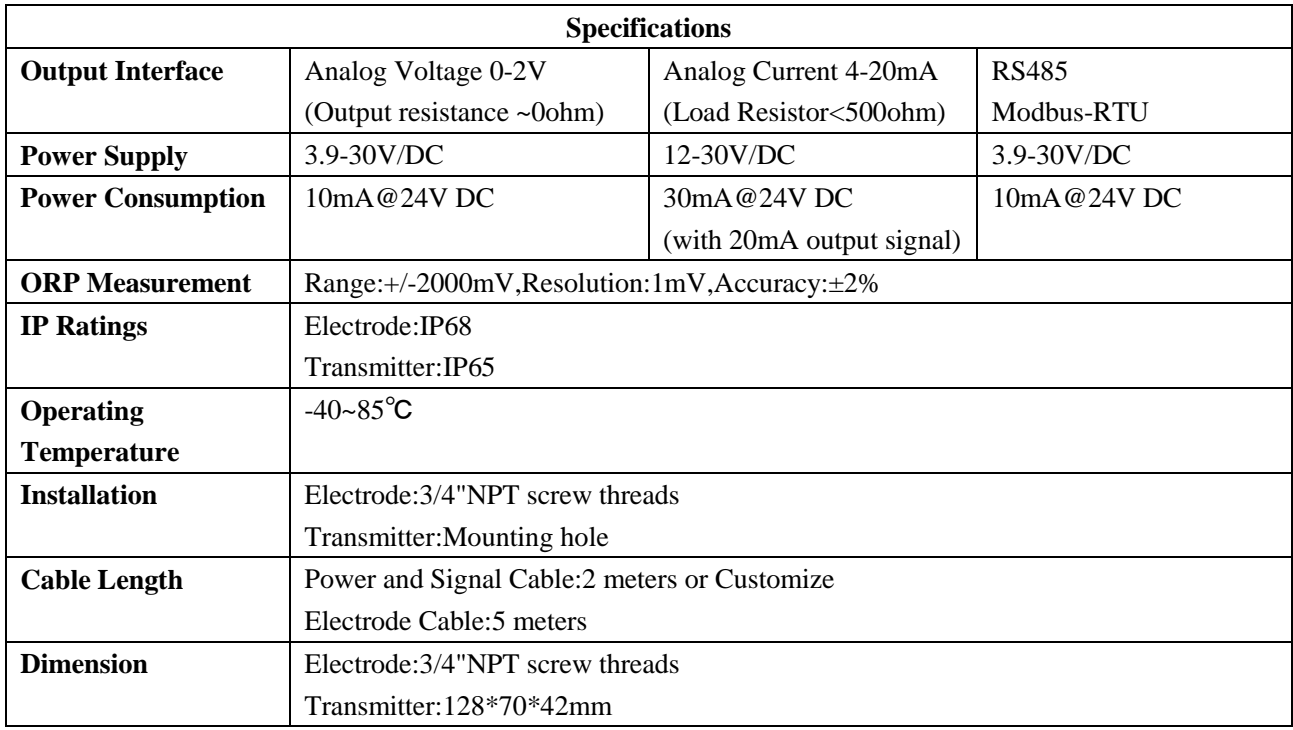

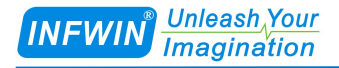

## <span id="page-4-0"></span>**3 Wiring diagrams**

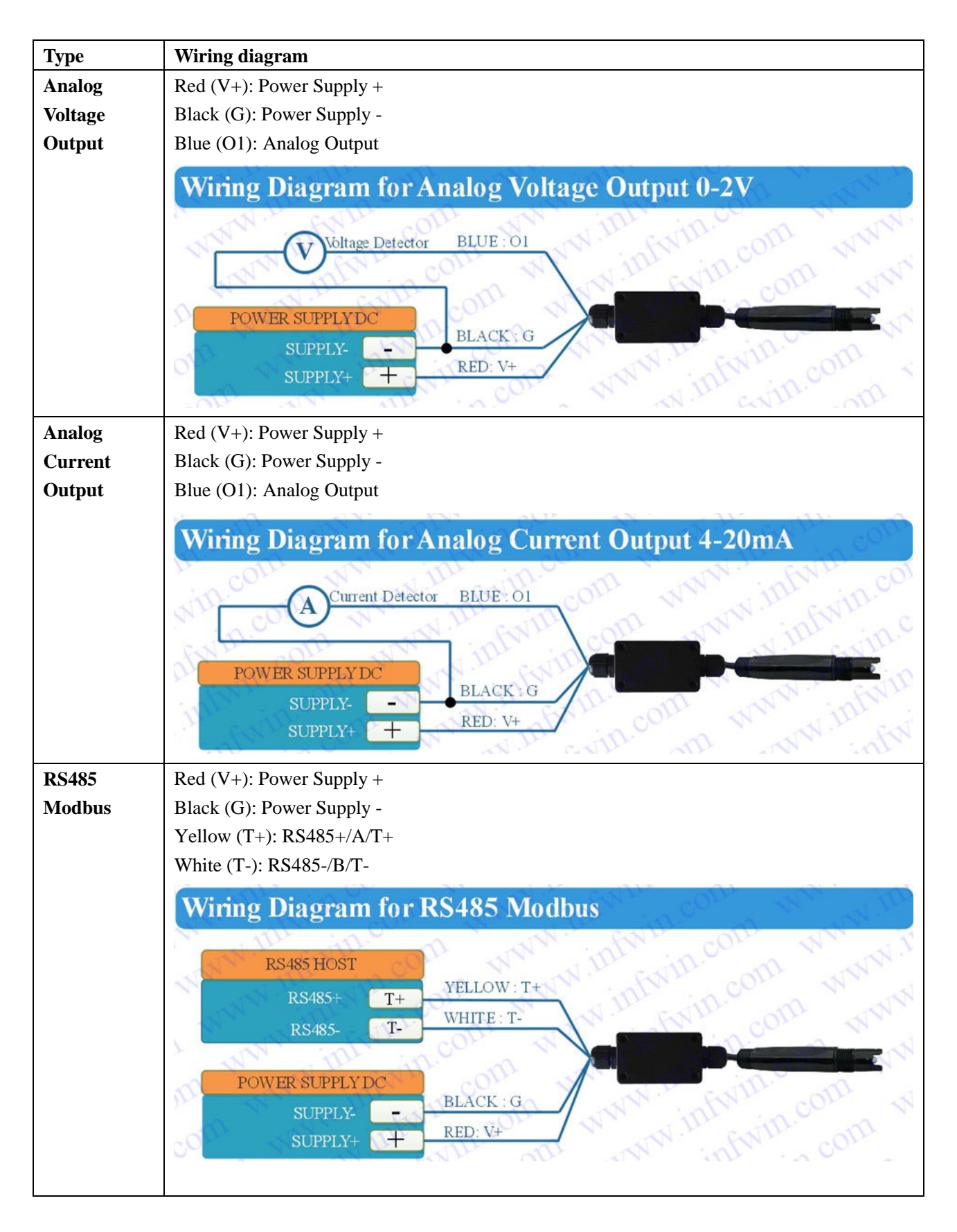

ALL RS485 communication parameters (Mosbus Slave Address, baudrate, parity, databits, stopbits) are set in internal register and can be saved when power down, the factory setting is ADDRESS=1, BAUDRATE=9600bps,PARITY=NONE, DATABITS=8bits, STOPBITS=1bit; Sometimes you may FORGET the communication settings, In this case, you can open the shield module and press the SET button for more that 3 seconds, then all the communication parameters reset to factory setting, then communicating with the sensor using the factory setting to set your desired settings. Please re-power up the sensor to make the settings effective.

## <span id="page-5-0"></span>**4 Dimension and Ordering Infomation**

## <span id="page-5-1"></span>**4.1 Dimension**

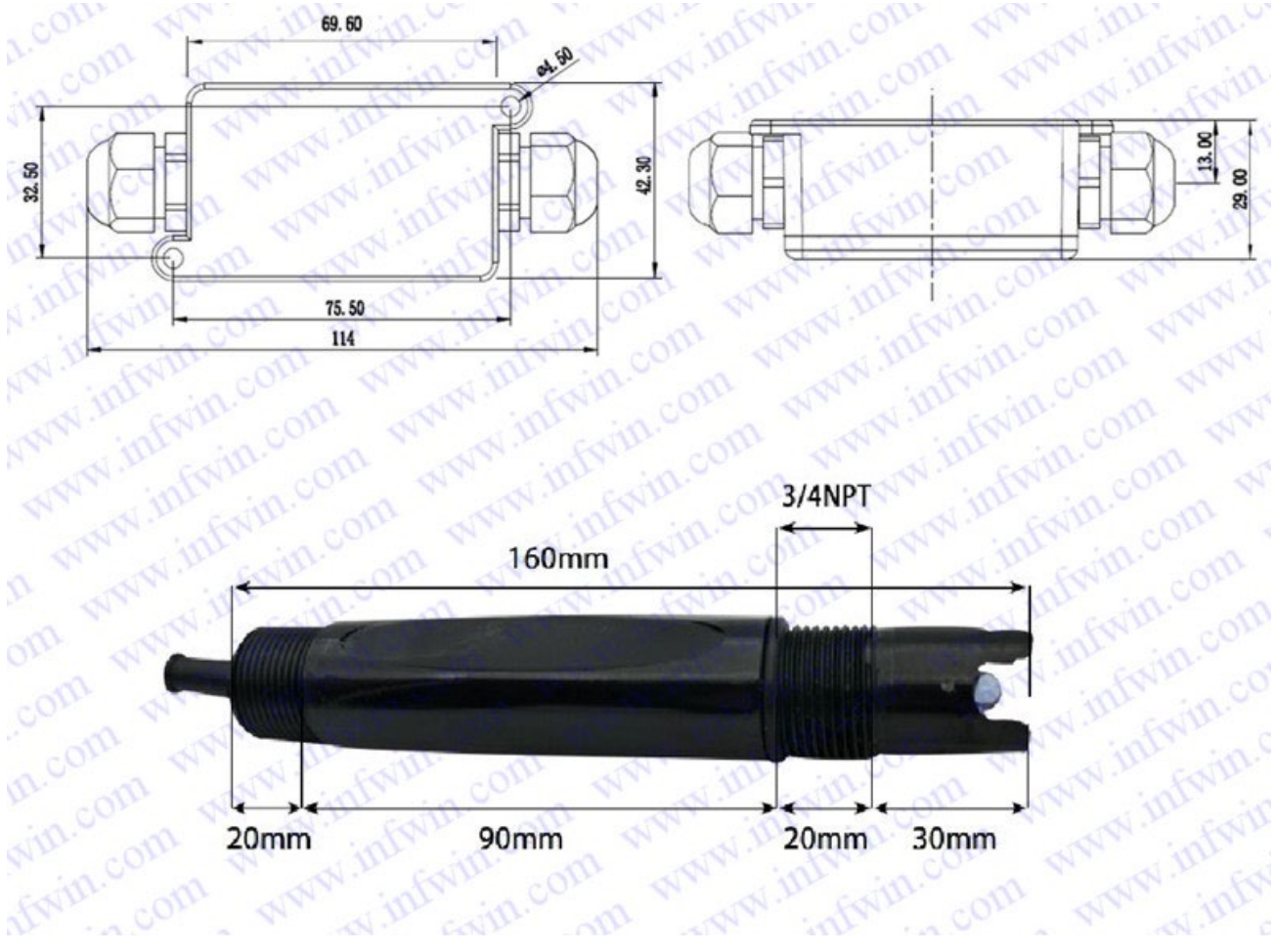

Unit: mm

## <span id="page-6-0"></span>**4.2 Ordering Infomation**

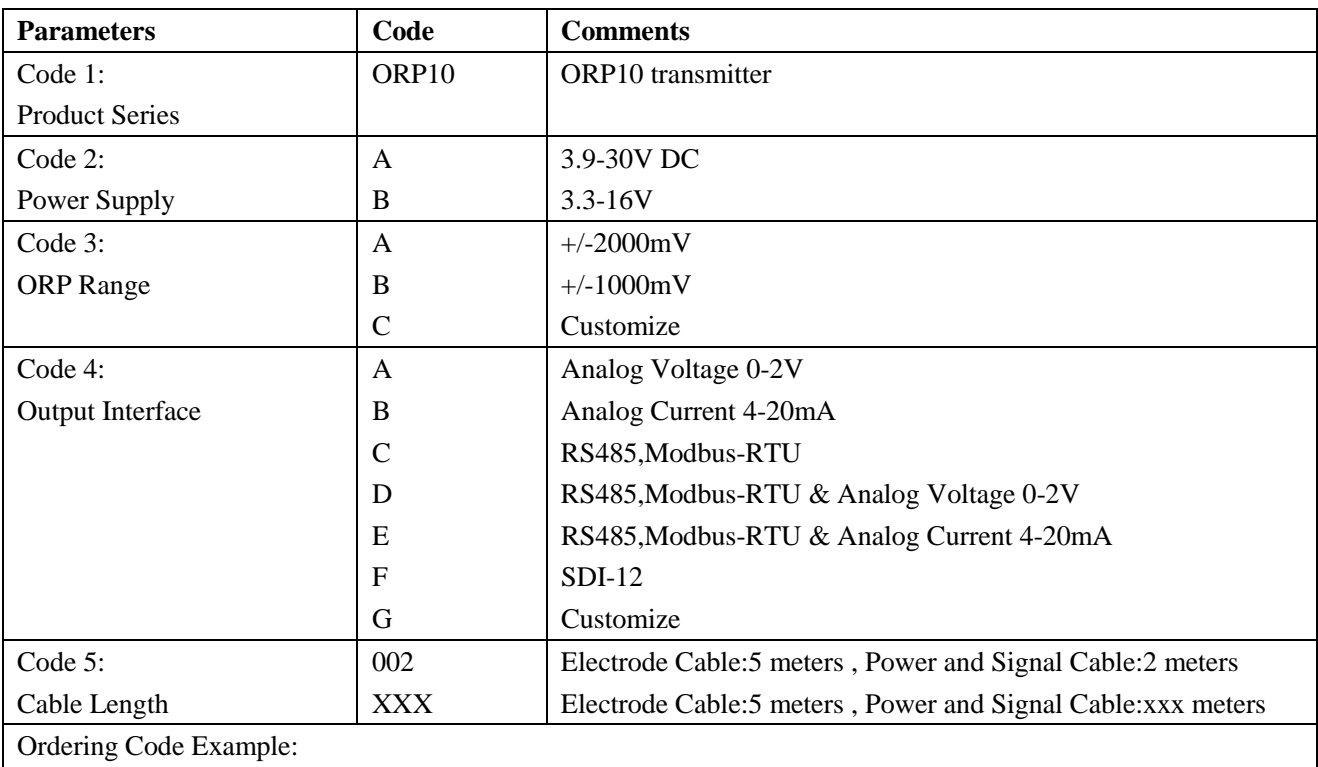

ORP10 transmitter Power Supply 3.9-30V DC, ORP Range +/-2000mV, Output Interface RS485, Modbus-RTU, Power and Signal Cable Length 5 meters. Ordering Code is : ORP10 - A A C 005

## <span id="page-7-0"></span>**5 Installation and maintenance**

## <span id="page-7-1"></span>**5.1 Installation**

Installation locations of Electrodes will vary depending on the system design. The key is to monitor a good representative sample of the whole solution directly after introduction of chlorine. The installation location must allow for complete contact of the scrubber liquid with the probes. Some example installation locations for Electrodes include the following:

- Outlet of packed tower
- Outlet of recycle pump
- Pump bypass line
- <span id="page-7-2"></span>■ Heat Exchanger bypass line

### **5.2 Maintenance**

Under normal conditions, electrodes can last anywhere from several months to several years depending on the type of operation, rate of production, strength of product, and quality of the raw materials used in the process. Because each application is different, there is no average life expectancy.

Because the pH responsive glass bulb or flat surface is relatively thin, care should be taken so that the bulb does not become scratched or broken. It is also important that ORP measuring surfaces are not scratched or gouged. The suggestions in this sheet are intended to help avoid these problems. Coating of an electrode's measuring surface can lead to erroneous readings including shortened span and slow response times. The type of coating determines the type of cleaning technique. Soft Coatings can be removed by vigorous stirring, by use of a squirt bottle or, very carefully, by gently wiping with a soft, clean non-abrasive paper or cloth. Hard Coatings should be chemically removed. The chemical used to remove the coating should be the least harsh chemical that dissolves the coating in 1 or 2 minutes and does not attack the electrode's materials of construction. For example, a calcium carbonate coating might be removed with 5% HCl (muriatic acid). Oily or Organic Coatings are best removed with detergents or an appropriate solvent that does not attack the electrode's materials of construction. For example, isopropyl alcohol might be used but acetone should be avoided if the electrode's body is made of CPVC.

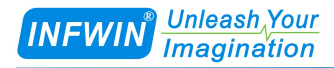

## <span id="page-8-0"></span>**6 Output Signal Conversion**

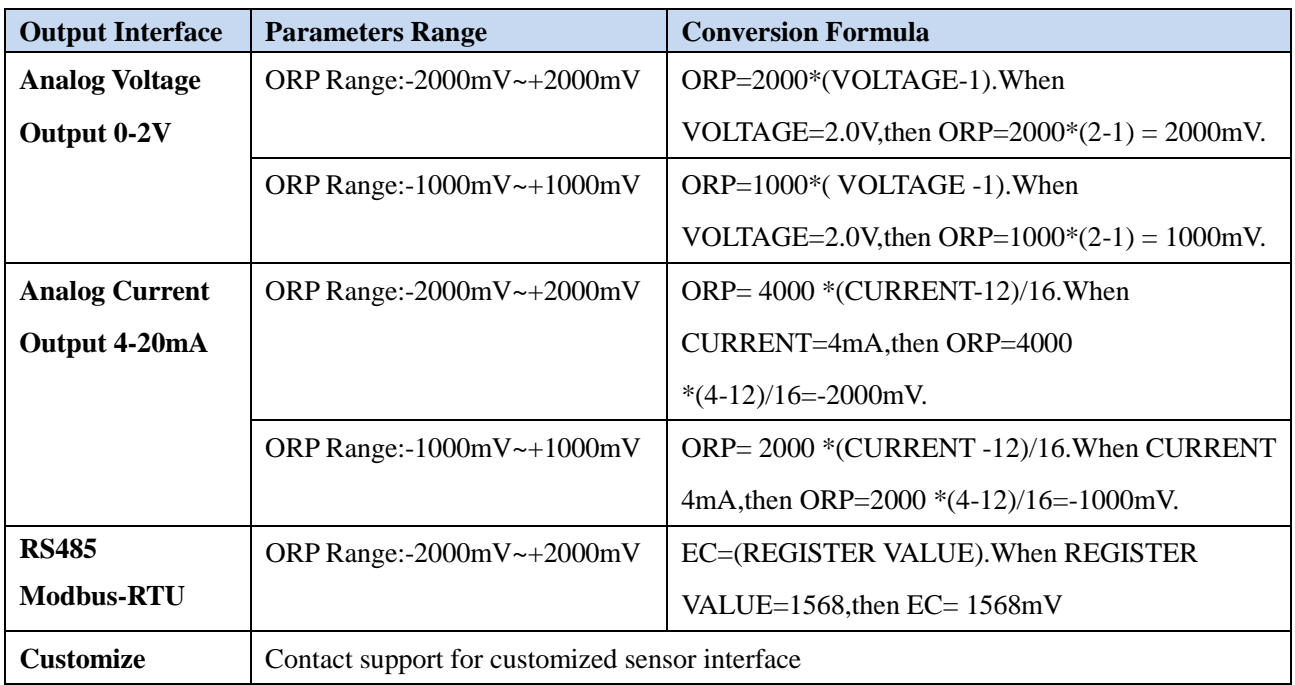

NOTE: The unit of VOLTAGE is (V), The unit of CURRENT is (mA).

NOTE: VWC is Volumetric Water Content, EC is Electrical Conductivity.

## <span id="page-9-0"></span>**7 RS485 Modbus Protocol**

## <span id="page-9-1"></span>**7.1 Modbus Protocol**

Modbus Protocol is widely used to establish master-slave communication between intelligent devices or sensors. A MODBUS message sent from a master to a slave contains the address of the slave, the function code (e.g. 'read register' or 'write register'), the data, and a check sum (LRC or CRC).

The sensor is RS485 interface with Modbus protocol. The default serial communication settings is slave address 1, modbus rtu, 9600bps, 8 databits and 1 stop bit. All communication settings can be changed with modbus command, and take effective after re-power up the sensor.

Following modbus function code are supported by sensor.

Modbus Function Code 0x03 : used for reading holding register.

Modbus Function Code 0x04 : used for reading input register.

Modbus Function Code 0x06 : used for writing single holding register.

Modbus Function Code 0x10: used for writing multiple holding register.

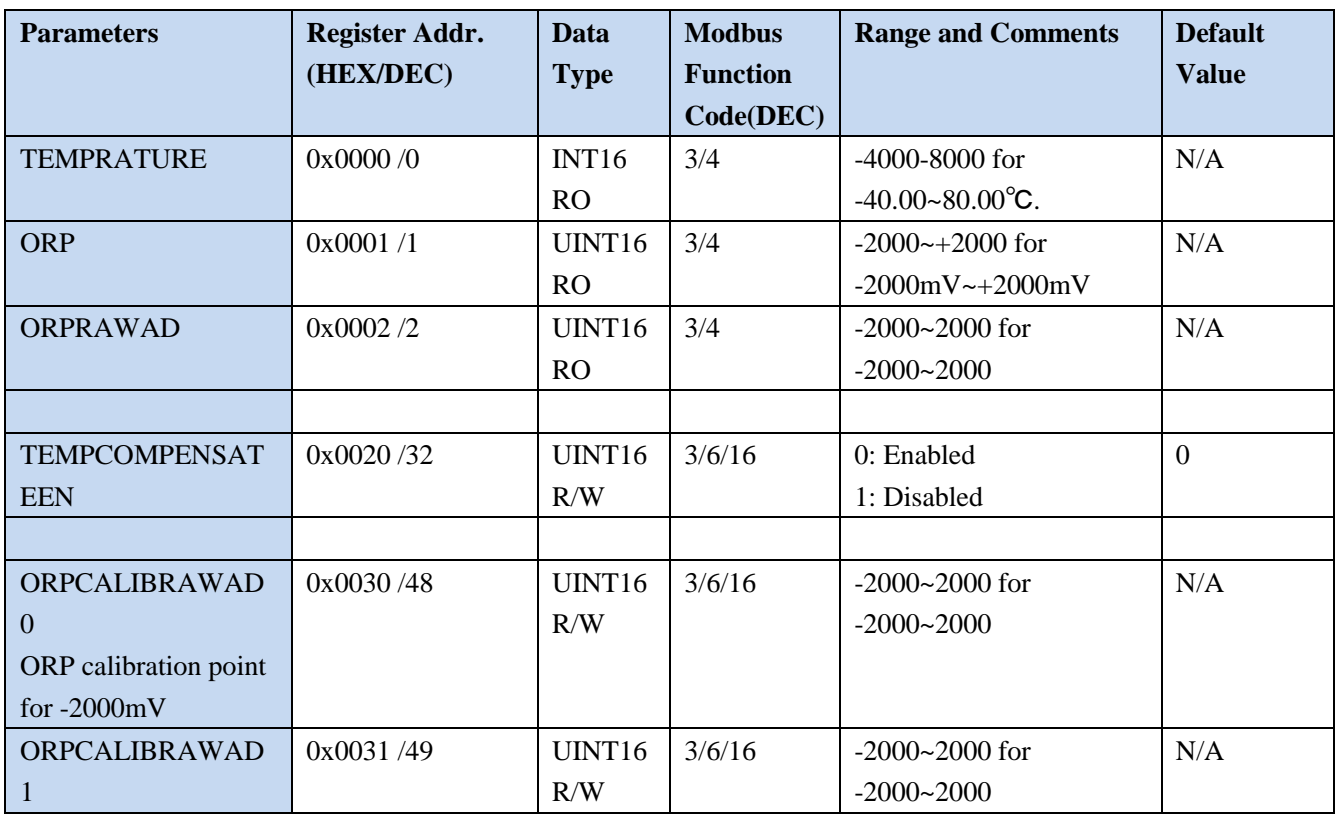

### <span id="page-9-2"></span>**7.2 Modbus Register**

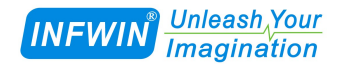

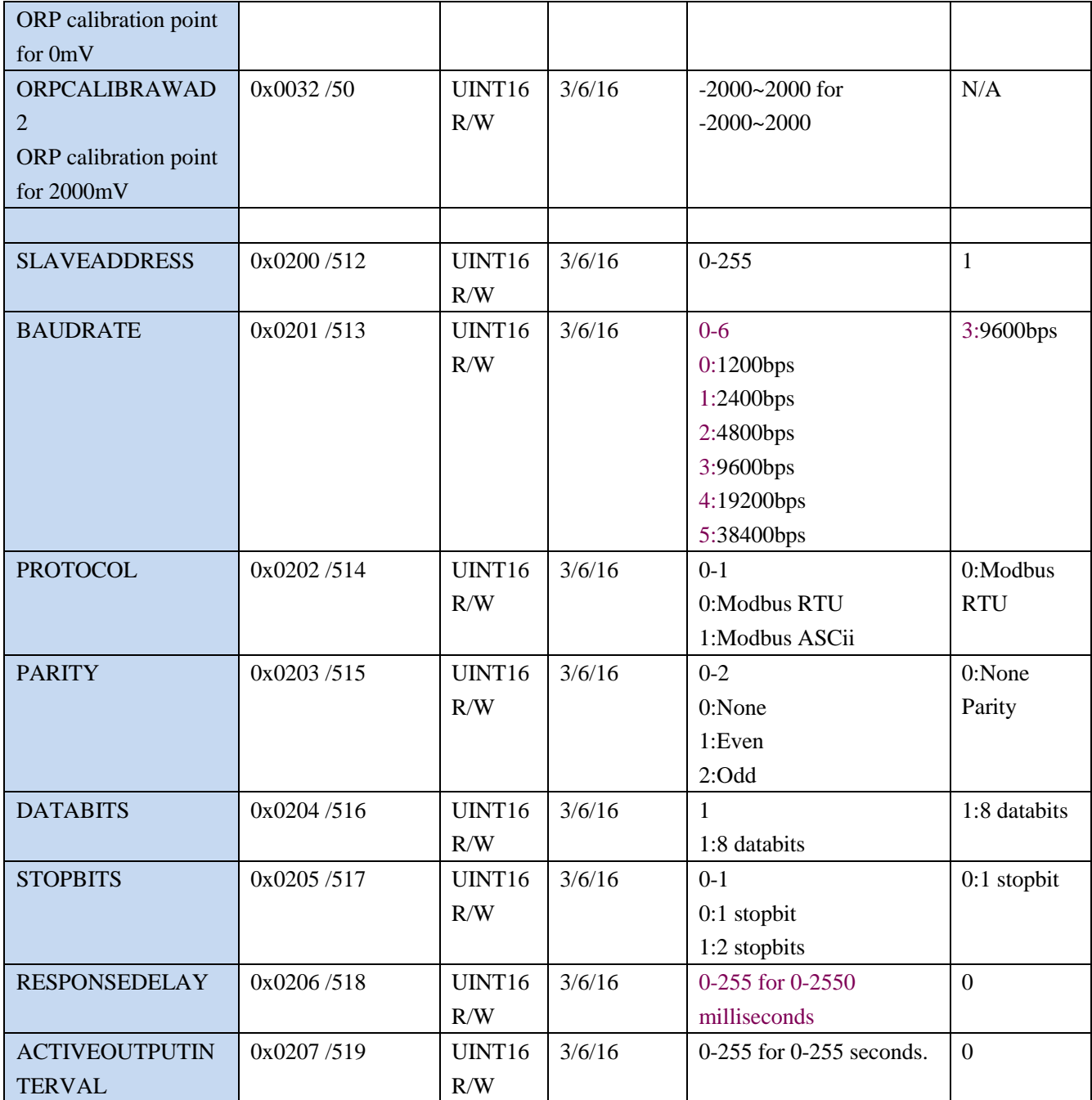

NOTE: UINT16:16 bit unsigned integer, INT16:16bit signed integer

NOTE: RO: Register is Read Only, R/W: Register is Read/Write

NOTE: HEX is Hexadecimal (data with 0x/0X prefix), DEC is Decimal

## <span id="page-10-0"></span>**7.3 Modbus Register Detail Descripton**

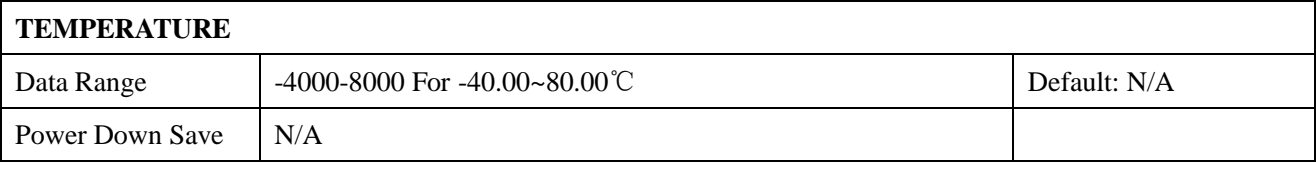

Dalian Endeavour Technology Co.,Ltd. CHINA. Website: [http://www.infwin.com](http://www.infwin.com/) Call: +86-411-66831953 +86-4000-511-521 Fax: +86-411-82388125 Email : infwin@163.com - 11 - Note:Temperature value (Binary complement).

Example: When  $REGISTER = 0x0702$  (HEX format), then

VALUE=(0x07\*256+0x02)/100=17.94℃.When REGISTER=FF05H (HEX format),then

VALUE=((0xFF\*256+0x05)-0xFFFF-0x01)/100 =(0xFF05-0xFFFF-0x01)/100=-2.51℃.

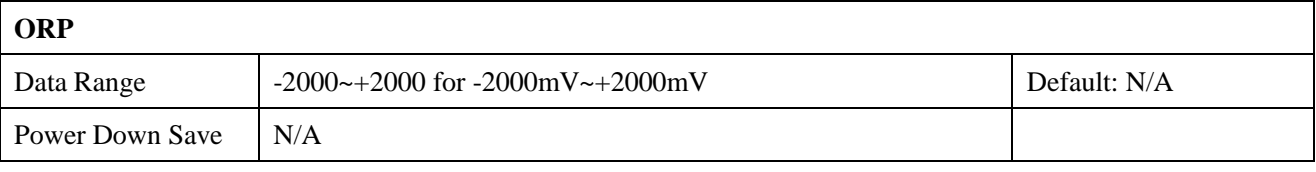

Note: ORP value

Example: When REGISTER =  $0x02BC$  (HEX format), then VALUE= $(0x02*256+0xBC)=700mV$ 

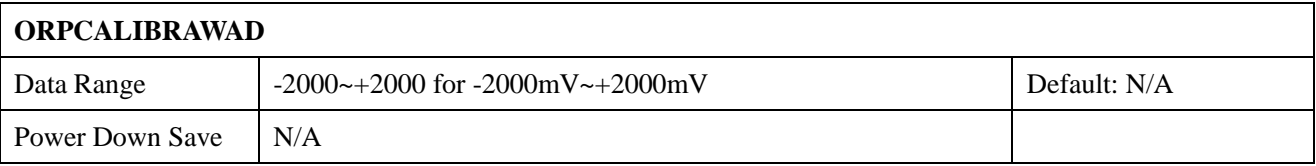

Note:ORP raw AD value

Example: When REGISTER =  $0x02BC$  (HEX format), then VALUE= $(0x02*256+0xBC)$ =700

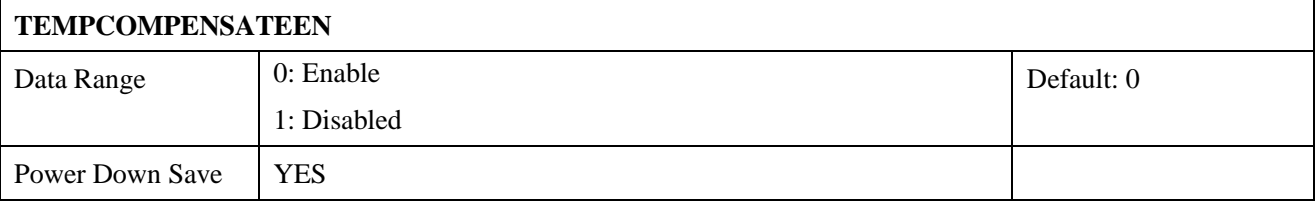

Note: Temperature compensation

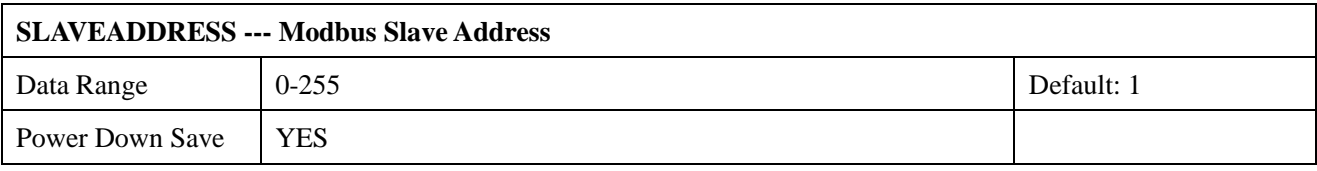

Note: Please re-power on the sensor to take effective after set.

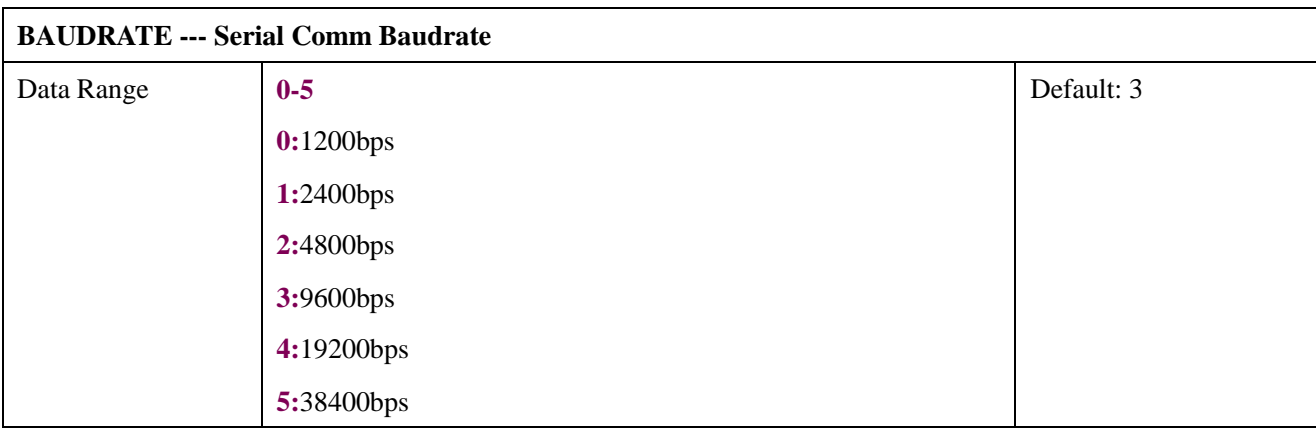

Power Down Save | YES

Note: Please re-power on the sensor to take effective after set.

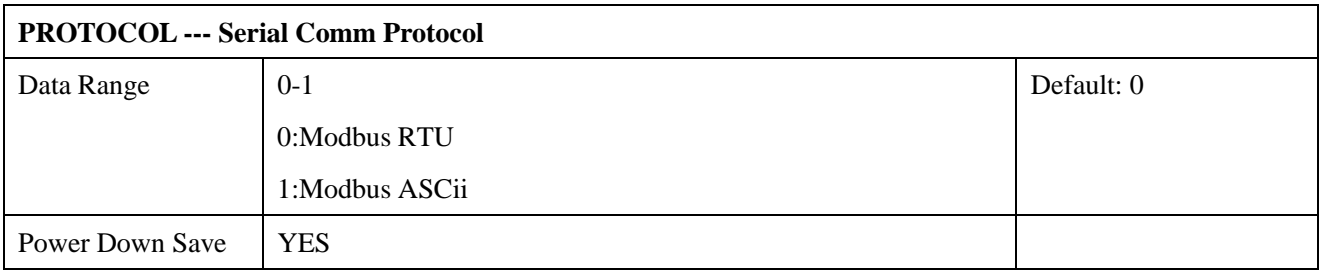

Note: Please re-power on the sensor to take effective after set.

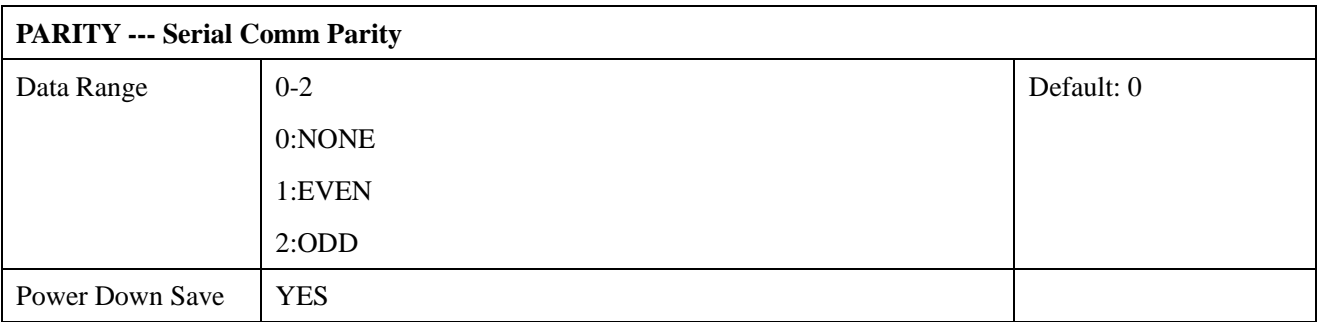

Note: Please re-power on the sensor to take effective after set.

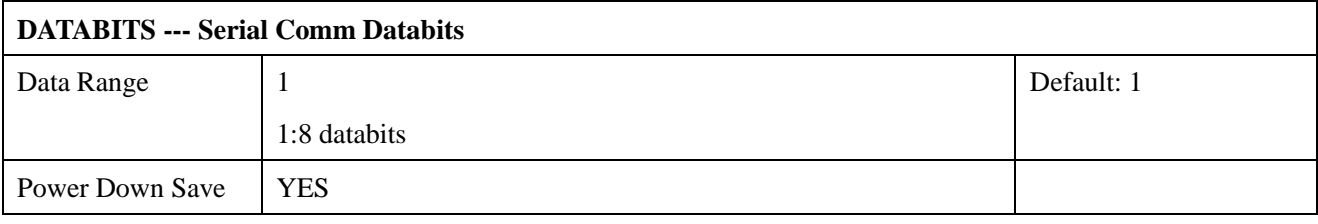

Note: Please re-power on the sensor to take effective after set.

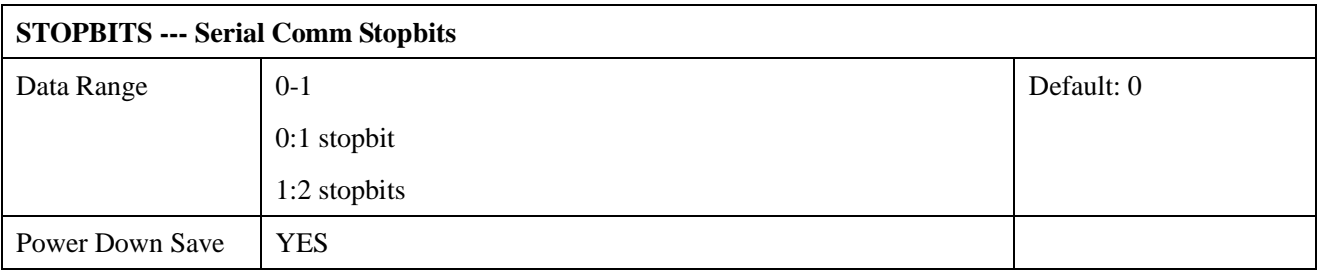

Note: Please re-power on the sensor to take effective after set.

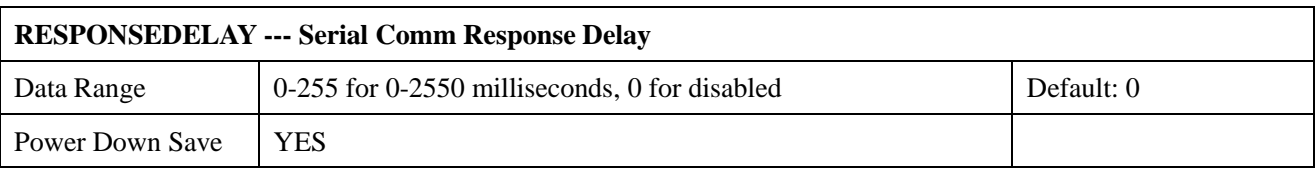

Note: Please re-power on the sensor to take effective after set.

Note: Sensor will delay a period before response to master request command.

Example: When set to 5 and receive a request from master device, then sensor will delay

5\*10ms=50ms, then response to master.

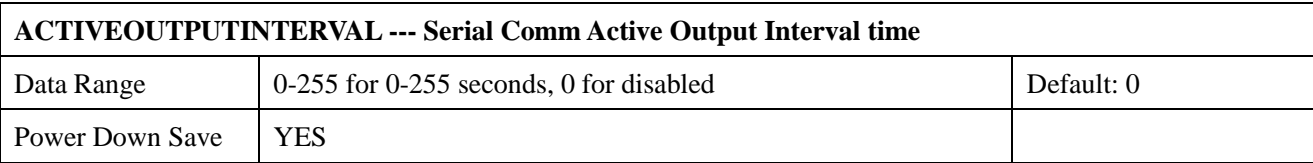

Note: Please re-power on the sensor to take effective after set.

Note: Sensor will output the data actively without any master request command.

Note:Only ONE sensor should be on RS485 network, or there will be data collision and corrupt the data on line.

Note:Refer to SETTING mode to exit the Active Output Mode.

Example: When set to 5 then sensor will output the data every 5 seconds without any master request command.

### <span id="page-13-0"></span>**7.4 Modbus Function Code**

For description below, data started with 0X/0x means that it's in HEX format.

### <span id="page-13-1"></span>**7.4.1 Function Code 3 Protocol Example**

| AA          | 1 byte | Slave Address, 0-255          |
|-------------|--------|-------------------------------|
| 0x03        | 1 byte | Function Code 3               |
| <b>RRRR</b> | 2 byte | <b>Starting Register Addr</b> |
| <b>NNNN</b> | 2 byte | Quantity of Register to read  |
| <b>CCCC</b> | 2 byte | <b>CRC CHECKSUM</b>           |

**Master Request:AA 03 RRRR NNNN CCCC**

#### **Slave Response:AA 03 MM VV0 VV1 VV2 VV3… CCCC**

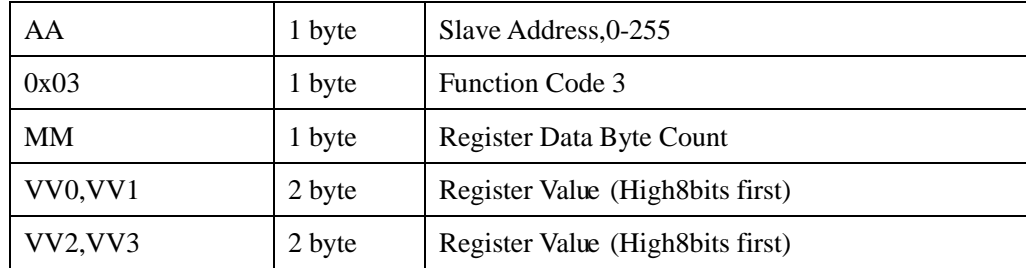

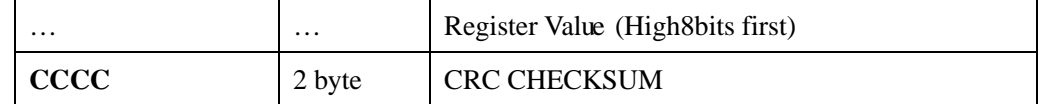

#### **Example:Read register 0x0200-0x0201,that is slave address and baudrate.**

#### **Master Request:01 03 0200 0002 C5B3**

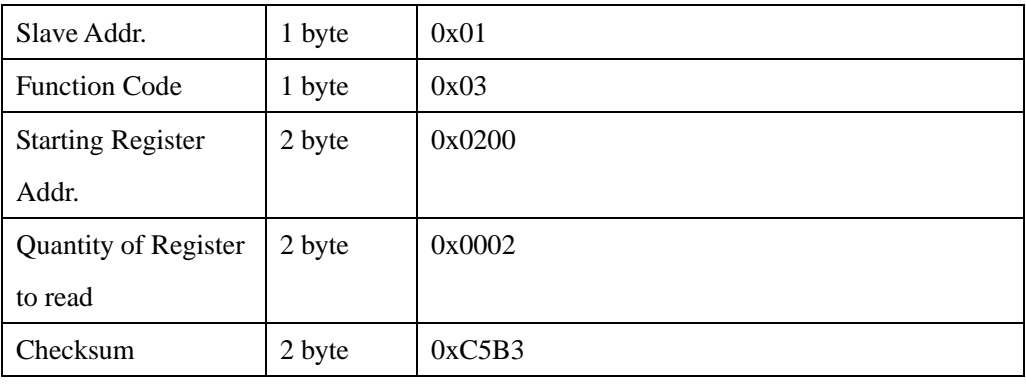

#### **Slave Response:01 03 04 00 01 00 03 EB F2**

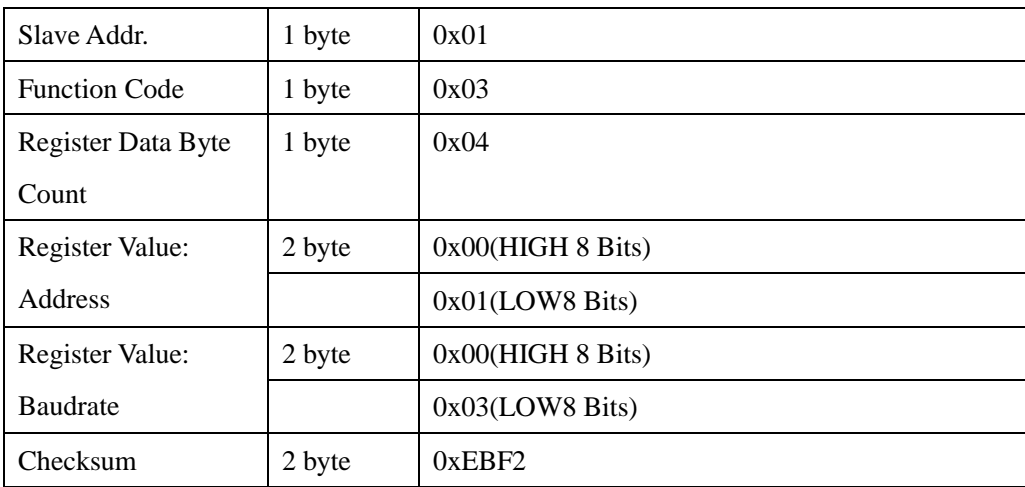

## <span id="page-14-0"></span>**7.4.2 Function Code 4 Protocol Example**

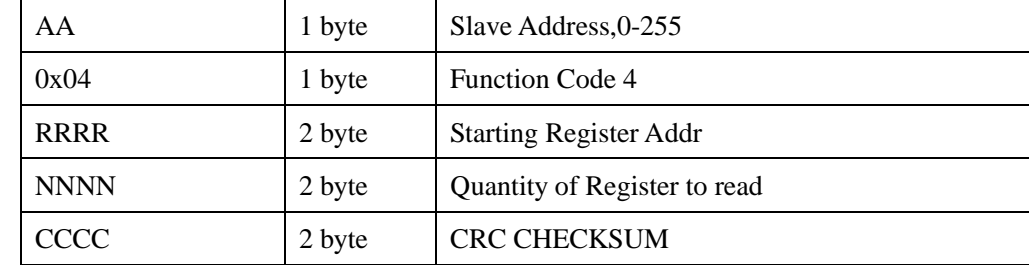

#### **Master Request:AA 04 RRRR NNNN CCCC**

#### **Slave Response:AA 04 MM VV0 VV1 VV2 VV3… CCCC**

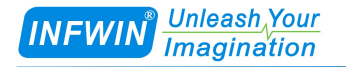

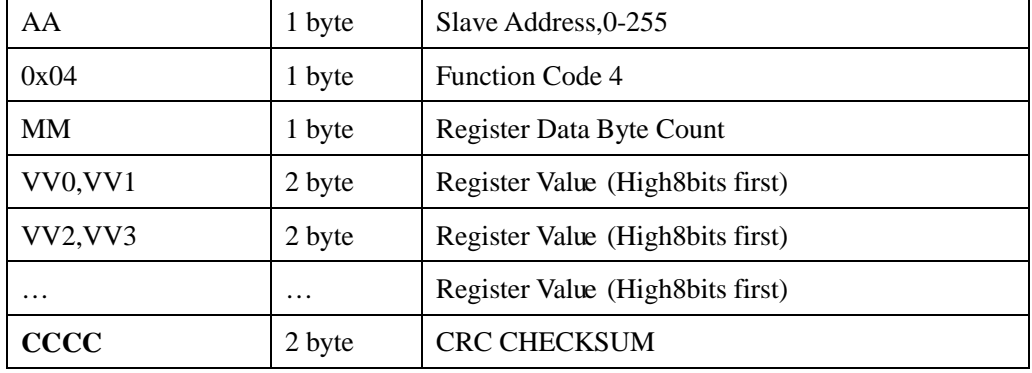

#### **Example:Read register 0x0000-0x0002,that is temperature, ORP value.**

#### **Master Request: 01 04 0000 0002 71CB**

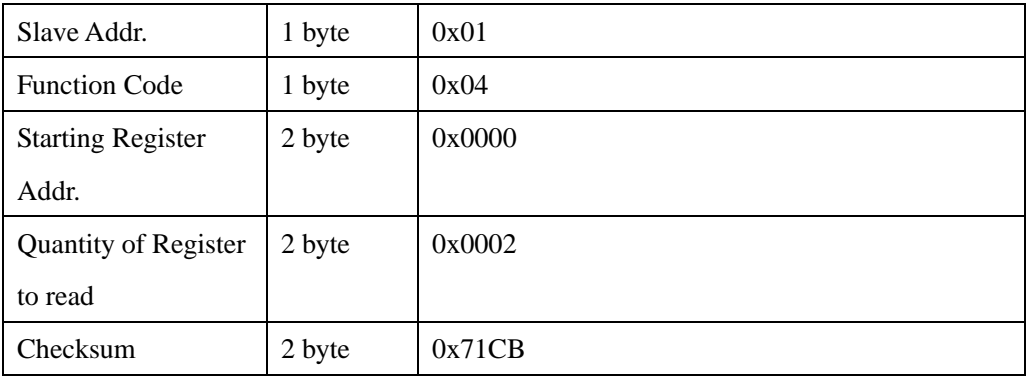

#### **Slave Response: 01 04 04 08C3 029E 8910**

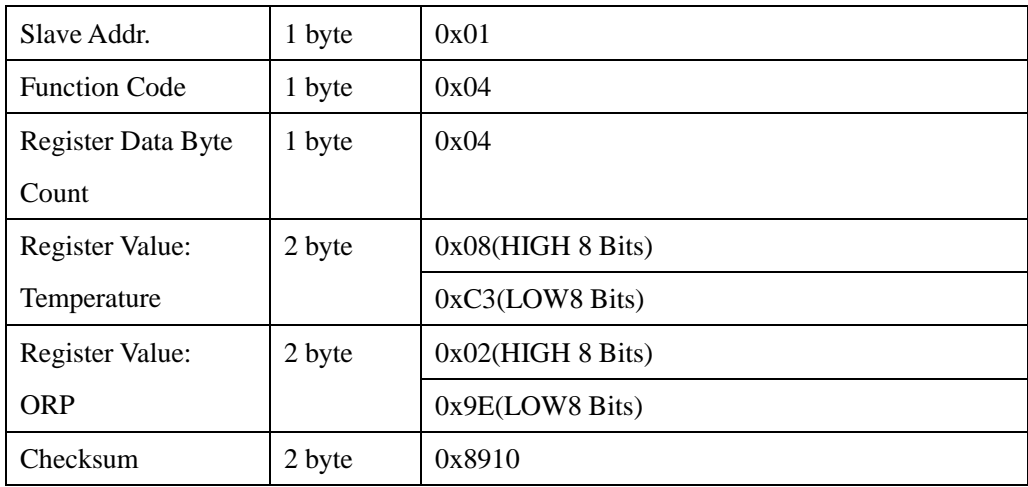

Temperature =(0x08\*256+0xC3)/100=2243/100=22.43 ℃ ORP=0x02\*256+0x9E=670mV

## <span id="page-15-0"></span>**7.4.3 Function Code 6 Protocol Example**

#### **Master Request:AA 06 RRRR VVVV CCCC**

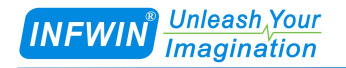

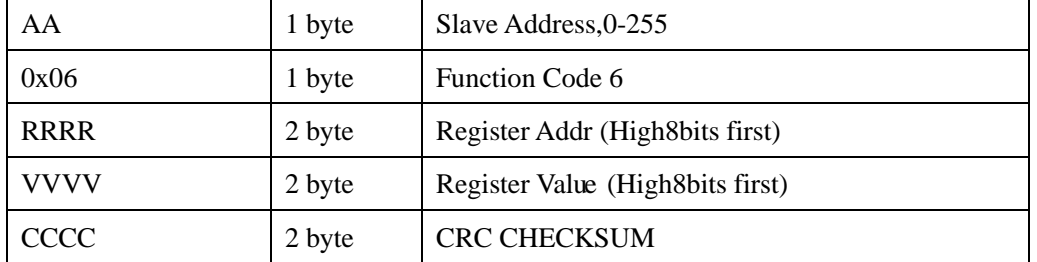

#### **Slave Response:AA 06 RRRR VVVV CCCC**

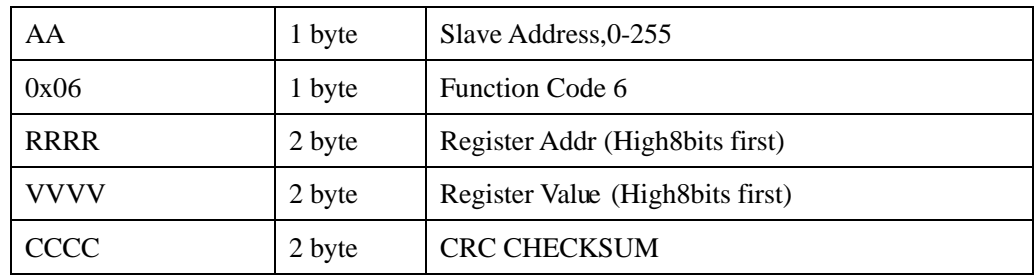

#### **Example:Write Register 0x0020,that is set temperature compensation**

#### **Request: 01 06 0020 0000 8800**

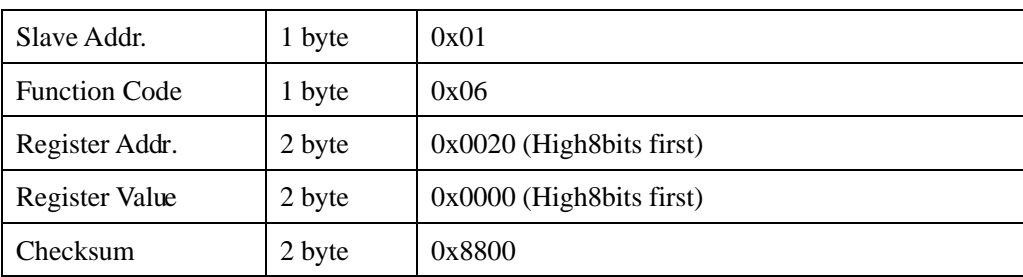

#### **Response:01 06 0021 0001 1800**

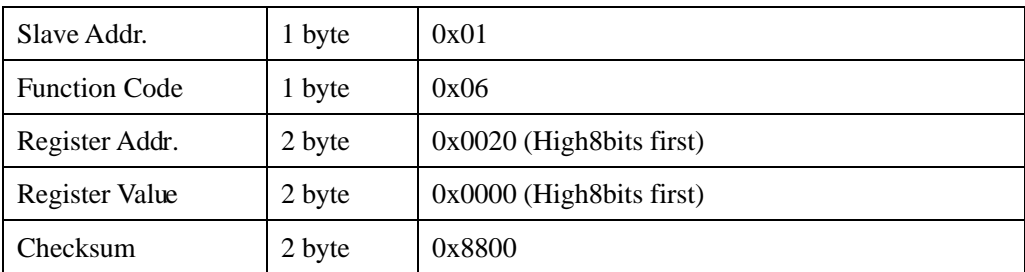

## <span id="page-16-0"></span>**7.4.4 Function Code 16 Protocol Example**

#### **Master Request:AA 10 RRRR NNNN MM VVVV1 VVVV2 …CCCC**

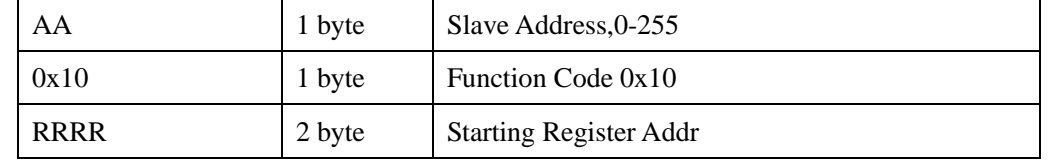

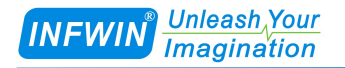

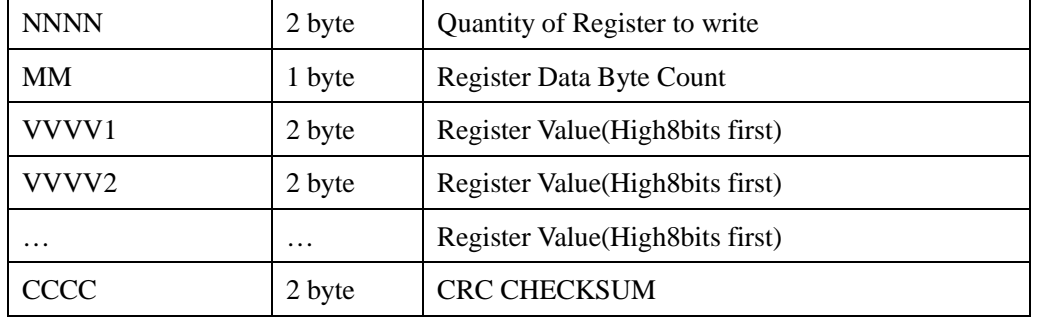

#### **Slave Response:AA 10 RRRR NNNN CCCC**

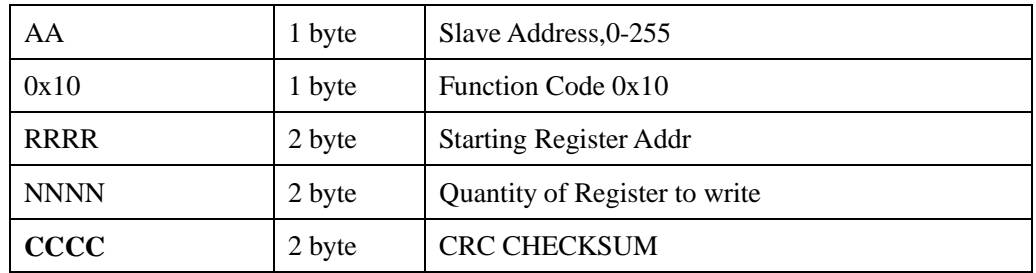

### **Example:Write Register 0x0200-0x0201,that is set slave address to 1,and baudrate to 19200bp.**

#### **Master Request:01 10 0200 0002 04 0001 0004 BACC**

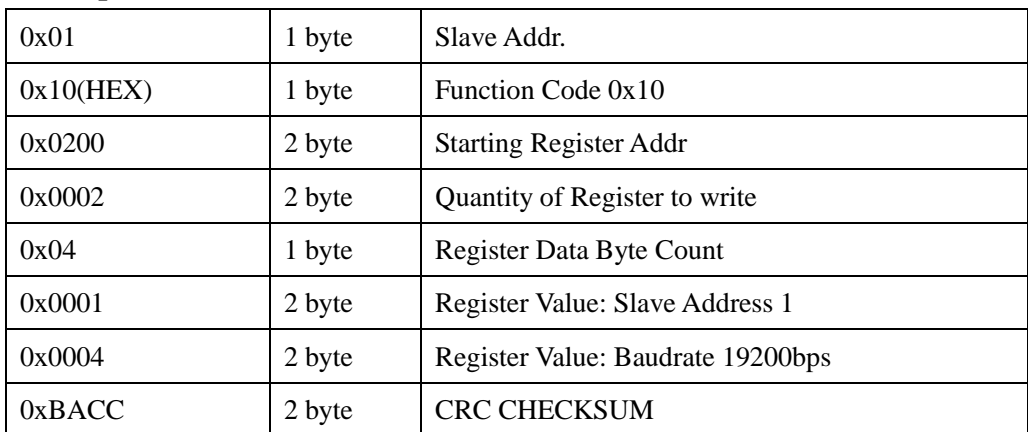

#### **Salve Response:01 10 0200 0002 4070**

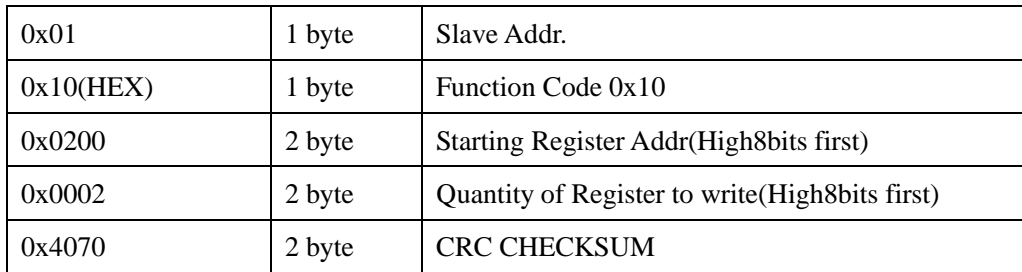

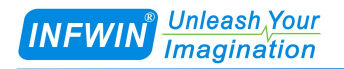

## <span id="page-18-0"></span>**8 Software Configuration Utility**

## <span id="page-18-1"></span>**8.1 Hardwar Setup**

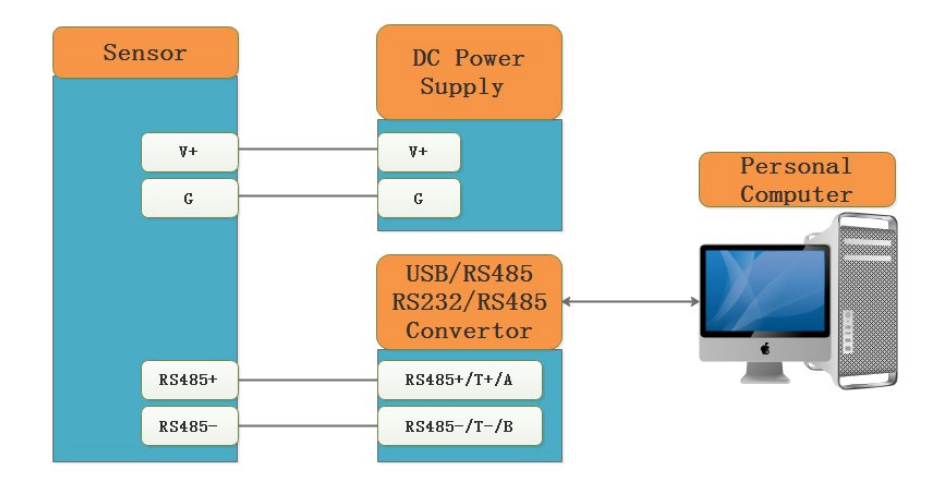

## <span id="page-18-2"></span>**8.2 Universal Modbus Comm Utility**

You can use software listed below to try reading/writing the register of sensor, <https://github.com/ed-chemnitz/qmodbus/releases>

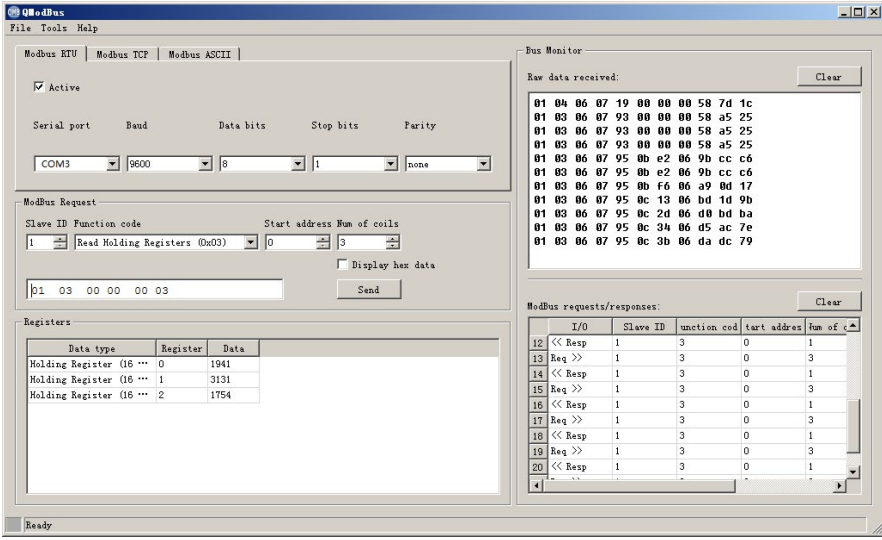

## <span id="page-18-3"></span>**8.3 SensorOneSet Configuration Utility**

SensorOneSet is a configuration utility to read/set sensor config for all of our serial communication sensor products. Please contact us if you need the English version.

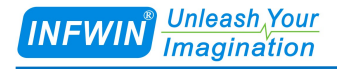

## <span id="page-19-0"></span>**Appendix**

## <span id="page-19-1"></span>**Copyright and Trademark**

This document is copyrighted, 2019, by Dalian Endeavour Technology Co., Ltd. All rights are reserved. Dalian Endeavour Technology Co., Ltd. reserves the right to make improvements to the products described in this manual at any time without notice. No part of this manual may be reproduced, copied, translated or transmitted in any form or by any means without the prior written permission. Information provided in this manual is intended to be accurate and reliable. However, Dalian Endeavour Technology Co., Ltd. assumes no responsibility for its use, nor for any infringements upon the rights of third parties, which may result from its use.

INFWIN® is the trademark of Dalian Endeavour Technology Co., Ltd.

## <span id="page-19-2"></span>**Version Control**

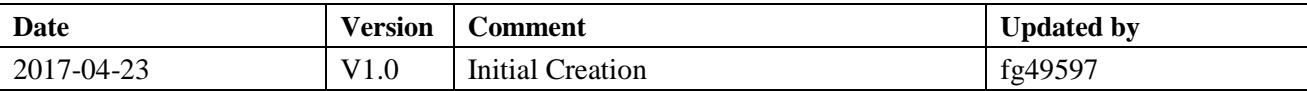